## **Workplace Ready Module Setup Self-Paced HTML5 Package**

In order to set up the self-paced HTML5 module, please refer to the step-by-step directions below.

- 1. Download the .zip file and unzip on your desktop.
- 2. Load the folder to your designated location (i.e. web server).
- 3. The *story.html* file is the one file that you need to link to in order for the module to properly work. Make sure that you leave all of the supporting files intact. The files and folders are needed to run the module.

NOTE: If you are viewing this content on a mobile device, you should download the free app *Articulate Mobile Player.* This is a free app available for iOS<sup>®</sup> and Android<sup>™</sup> operating systems.

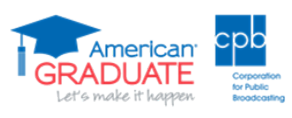

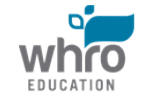

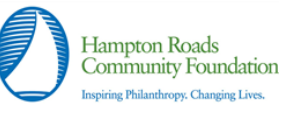